# **Физиодиспенсер Implant – X Руководство по эксплуатации**

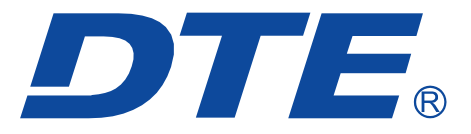

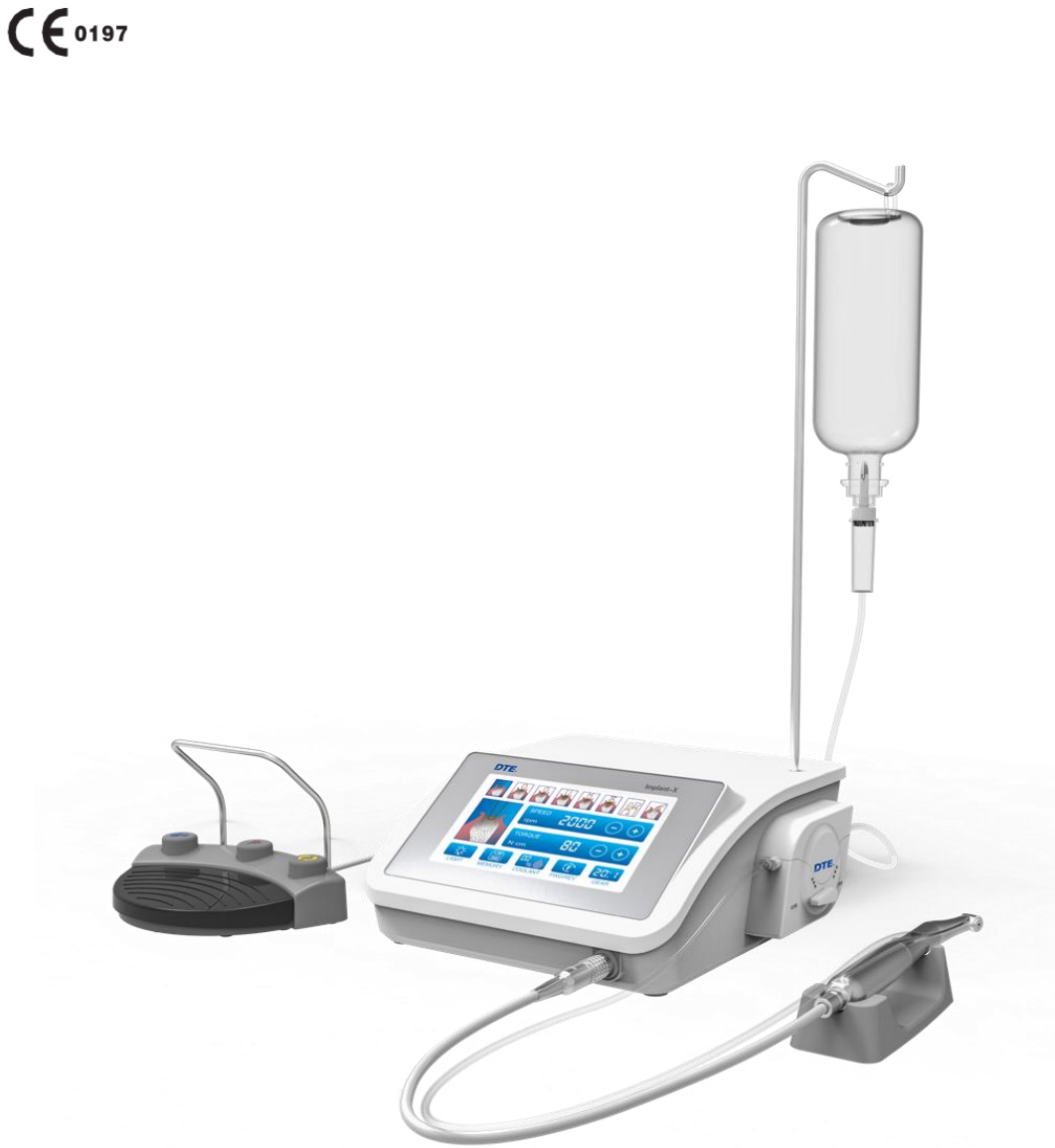

**Гуилин Вудпекер Медикал Инструмент Ко., Лтд Guilin Woodpecker Medical Instrument Co., Ltd.**

Благодарим Вас за приобретение Физиодиспенсера Woodpecker торговой марки DTE модели Implant-X. Чтобы гарантировать правильную работу, перед операцией рекомендуется внимательно прочитать данное руководство. Для удобства чтения рекомендуется поместить его в любое удобное место.

## **Тип устройства**

1. Тип защиты от поражения электрическим током: класс Ⅰ

2. Степень защиты от поражения электрическим током: оборудование типа B

3. Рекомендуемый метод дезинфекции: см. Раздел 6 «Чистка, дезинфекция и стерилизация».

4. В соответствии с EN60601-1 степень защиты от попадания воды: основное оборудование (IPX1), IPX6(Ножная педаль)

5. Степень безопасности применения при наличии воспламеняющихся анестезирующих смесей с воздухом, кислородом или оксидом азота: Оборудование не подходит для использования в помещении с наличием легковоспламеняющихся анестезирующих смесей с воздухом, кислородом или оксидом азота.

# Содержание

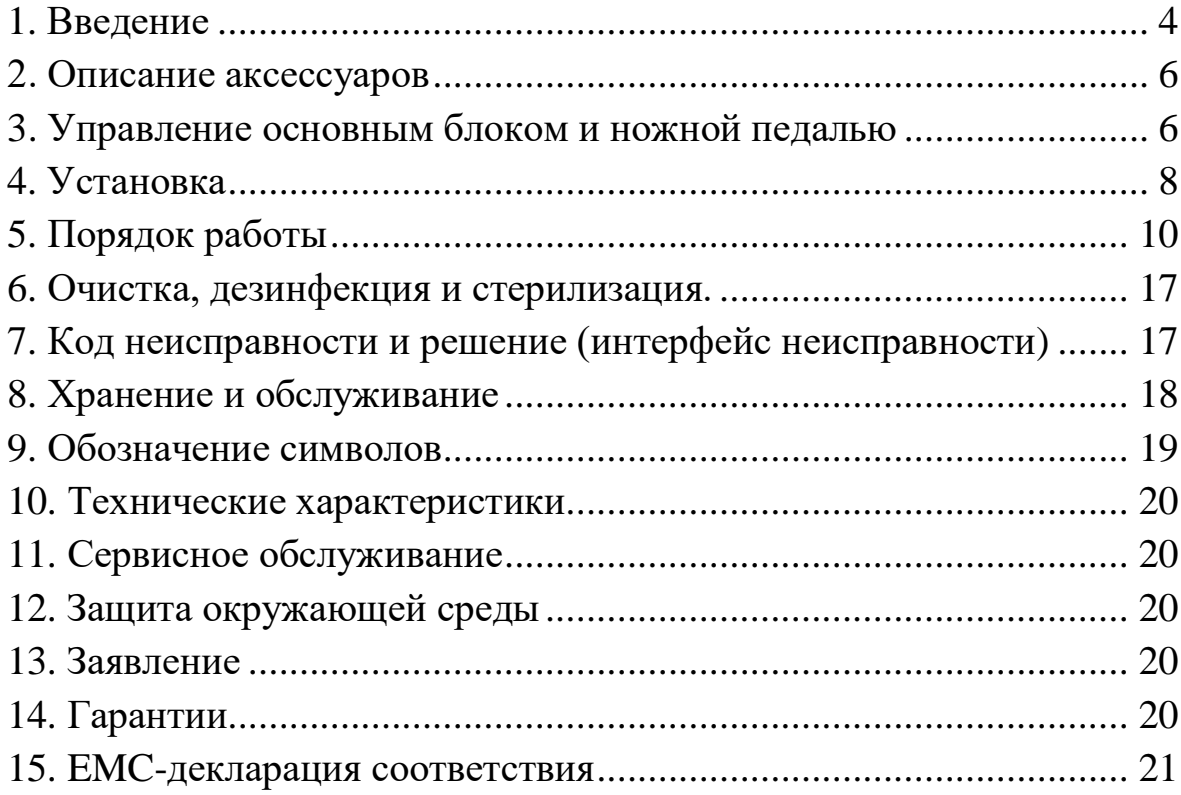

## <span id="page-3-0"></span>**1. Введение**

#### **1.1 Меры предосторожности**

## **Опасно**

1. Во избежание поражения электрическим током не тяните за шнур питания мокрыми руками, не допускайте попадания воды в цепь управления, используйте заземленную электрическую розетку.

2. Не хранить рядом с взрывчатыми и горючими веществами. Не использовать данное оборудование для лечения пациентов, для которых в качестве анестезии используется закись азота.

3. Данное оборудование может использоваться только специализированным и соответствующим образом подготовленным персоналом, таким как хирурги. Место применения устройства - стоматологическая клиника или больница. При правильном использовании данное оборудование не вызывает побочных эффектов. Неправильное использование может привести к ожогам тканей.

# **Предупреждения**

1. Во избежание риска поражения электрическим током данное оборудование должно быть подключено только к электросети с защитным заземлением.

2. При наличии электромагнитной помехи устройство для дентальной имплантации может работать со сбоями. Не устанавливайте устройство рядом с оборудованием, которое испускает магнитные волны. При использовании рядом ультразвукового вибрирующего оборудования или электродного ножа закройте переключатель на панели управления.

3. Устройство должно быть расположено со свободным подходом оператора к месту отключения

4. Implant-X требует особых мер предосторожности по EMC и должен быть установлен и введен в эксплуатацию в соответствии со средой EMC.

5. Устройство с электромагнитной пусковой установкой повлияет на нормальную работу Implant-X, не запускайте оба устройства одновременно.

6. Implant-X нельзя использовать в операционных, содержащих потенциально горючие газовые смеси.

7. Во избежание возможной травмы или повреждения устройства при замене наконечников для имплантации, убедитесь, что микромоторный наконечник помещен на держатель наконечника. И замена должна проводиться при контроле ножной педали. 8. Сильный удар, например, падение, приведет к повреждению устройства для

имплантации

9. Во время работы насоса для подачи инфузионного раствора (ирригационный насос) не сгибайте и не перекручивайте ирригационную трубку, иначе трубка может сломаться.

10. Не пытайтесь разбирать панель управления, педаль или двигатель.

11. Стоматологические наконечники (далее - наконечники) следует чистить, смазывать и дезинфицировать сразу после использования.

12. Не смазывайте маслом двигатель. Смазочное масло может вызвать перегрев, что может привести к повреждению двигателя.

13. Панель управления и многофункциональные педали нельзя дезинфицировать.

14. Кабель микромоторного наконечника нельзя отсоединить от основного блока

15. Отключайте электропитание после каждого использования

## **Предупреждения**

1. Если вам необходимо отремонтировать и приобрести запчасти, обратитесь к авторизованному поставщику.

2. Рекомендуется использовать оригинальную ирригационную трубку.

3. Точность отображения данных крутящего момента зависит от точности наконечника, установленного на микромоторный наконечник. Если используется наконечник, изготовленный другими производителями, фактическое значение крутящего момента может отображаться неправильно. Чтобы гарантировать, что фактический крутящий момент соответствует отображаемому крутящему моменту пожалуйста, используйте соответствующий наконечник.

4. Пожалуйста, прочитайте эту инструкцию перед началом работы и ознакомьтесь с основными функциями.

5. Перед использованием Implant-X убедитесь, что оборудование не повреждено.

6. Перед началом работы с Implant-X рекомендуется провести тест на исправность.

7. Не использовать при неисправности прибора (чрезмерная вибрация, шум, нагревание

и т. д.), и вернуть авторизованному дилеру.

8. Если частота использования высока, рекомендуется сделать запас запасных частей.

9. Панель управления можно протирать влажной тканью, предварительно отключив прибор от питания.ожалуйста, отключите питание перед чисткой панели управления влажной тканью.

10. Утилизируйте ирригационную трубку после операции методом утилизации медицинских отходов.

11. Режим работы Implant-X - это режим непрерывной работы, т. е. После трехминутной работы будет 10-минутная пауза. Отсутствие перегрева системы предотвратит травму пациентов, пользователей или третьих лиц. Пользователь должен нести ответственность за использование и выключение системы.

Данное руководство по эксплуатации содержит указания требований безопасности, процедур установки, правильных методов использования и надлежащего технического обслуживания оборудования. Если у вас возникнут непредвиденные проблемы, обратитесь к дистрибьютору.

Производитель не несет ответственности за какие-либо травмы или материальный ущерб, вызванные несанкционированным вмешательством или модификацией устройства. Woodpecker оставляет за собой право в любое время без предварительного уведомления изменять конструкцию оборудования, технику, фитинги, инструкцию по эксплуатации и содержание оригинальной упаковочной спецификации. Изображения служат только для ознакомления. Права на окончательное толкование принадлежат Guilin Woodpecker

Medical Инструмент Ко, Лтд

Компания Guilin Woodpecker Medical Devices Co., Ltd. будет продолжать обновлять свои продукты, внося изменения в компоненты устройства. Если есть какие-либо различия между вашим руководством и описанием вашего продукта, обратитесь к авторизованному дистрибьютору или в центр послепродажного обслуживания компании Guilin Woodpecker Medical Devices Co., Ltd.

Данное руководство строго запрещено использовать любым способом, кроме как для установки, использования и технического обслуживания оборудования.

#### **1.2 Противопоказания и меры предосторожности**

1.2.1 Запрещено использование для лечения пациентов больных гемофилией.

1.2.2 Не использовать лицам (стоматолог и пациент) с кардиостимулятором

1.2.3 Использовать с осторожностью для лечения детей и пациентов с сердечными заболеваниями

1.2.4 Использовать с осторожностью для лечения пациентов с оральной и челюстнолицевой инфекцией, заболеваниями слизистой оболочки полости рта, периапикальными заболеваниями, гингивитом, периодонтитом или новообразованиями полости.

1.2.5 Запрещено использовать для лечения пациентов склонных к аллергии, в том числе с подтвержденной аллергией на лекарственные препараты.

1.2.6 Использовать с осторожностью для лечения пациентов с психическими расстройствами.

1.2.7 Использовать с осторожностью для лечения пациентов с тяжелыми системными

инфекциями или заболеваниями, такими как заболевания сердца, печени, почек, кроветворной системы, пищеварительной системы и эндокринной системы. 1.2.8 Использовать с осторожностью для лечения беременных женщины, кормящих женщин и женщин, планирующих беременность.

## **1.3 Сфера использования**

Прибор предназначен для использования в стоматологической хирургии, другое применение не допускается. Существует потенциальная опасность, если прибор будет использоваться не по назначению!

## **1.4 Требования безопасности**

Компания Guilin Woodpecker Medical Instrument Co., Ltd. НЕ несет ответственности за прямые или косвенные убытки и убытки при следующих условиях:

- Оборудование используется для целей, которые не указаны в области применения.

- Оператор не следует руководству по эксплуатации.

- Устройство размещено в помещении, не соответствующем стандартам и требованиям. Монтаж, эксплуатация и ремонт устройства без авторизации производителя.

- Среда, в которой находится или хранится устройство, не соответствует требованиям, указанным в разделе технических требований руководства по эксплуатации.

## <span id="page-5-0"></span>**2. Описание аксессуаров**

Конфигурация устройства указана в упаковочном листе

#### <span id="page-5-1"></span>**3. Управление основным блоком и ножной педалью**

### **3.1 Обозначение кнопок на панели блока управления**

#### **3.1.1 Рабочий интерфейс и обозначение кнопок**

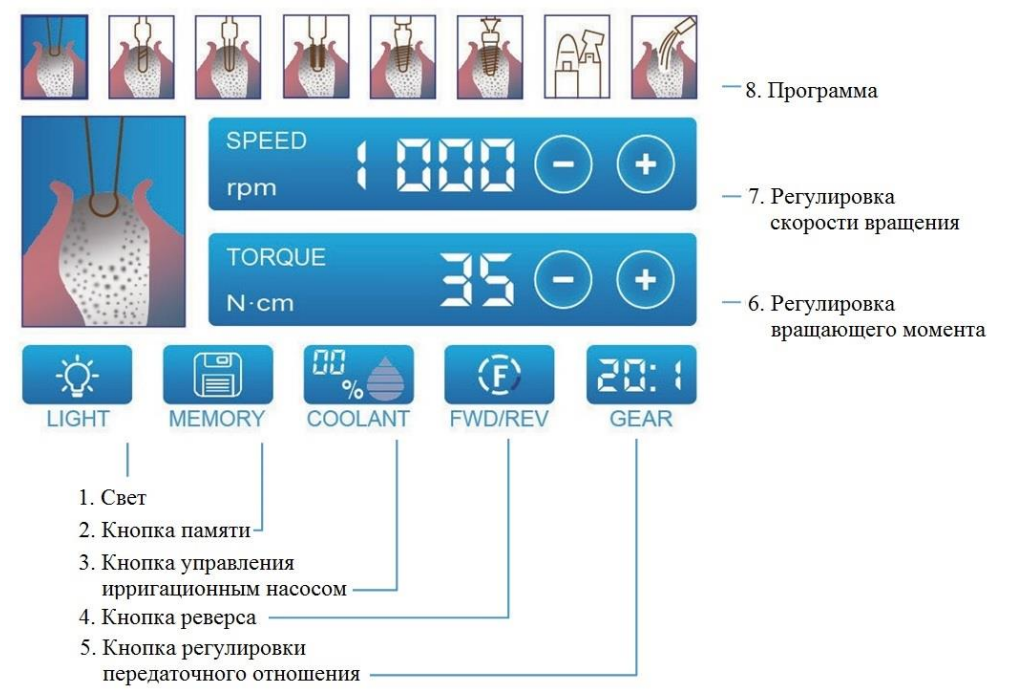

#### **1. Свет**

Включение / выключение светодиода микромоторного наконечника; круговое касание для управления включением / выключением светодиода.

#### **2. Кнопка памяти**

- Нажмите, чтобы сохранить параметры настройки
- **3. Кнопка управления ирригационным насосом**

Нажмите, чтобы выбрать объем ирригации. Имеет 6 уровней, включая 00%, 20%, 40%, 60%, 80% и 100%

## **4. Кнопка реверса**

Используется для выбора направления вращения, направление меняется при каждом нажатии.

#### **5. Кнопка регулировки передаточного отношения**

Используется для установки передаточного отношения микромоторного наконечника; Повторяйте нажатие до тех пор, пока на экране не отобразится правильное передаточное отношение.

#### **6. Кнопки регулировки вращающего момента**

Используется для установки диапазона крутящего момента двигателя; «+» Для увеличения, а «-» для уменьшения. Нажмите и удерживайте, чтобы ускорить изменение скорости

#### **7. Кнопки регулировки скорости вращения**

Используется для установки скорости вращения микромоторного наконечника ; «+» Для ускорения, а «-» для замедления. Нажмите и удерживайте, чтобы ускорить изменение скорости.

#### **8. Программа**

Нажмите значки, чтобы выбрать соответствующие программы. Пожалуйста, обратитесь к пункту 5.1 для функций каждой программы.

#### **3.1.2 Интерфейс восстановления заводских настроек**

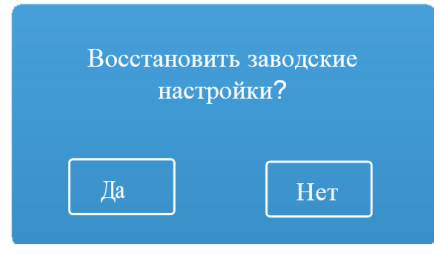

*Рисунок 1 Восстановление заводских настроек интерфейса*

При запуске одновременно нажмите ножную педаль. Появится меню сброса настроек, как показано на рисунке. Когда выбрано «ДА», сохраненные параметры будут удалены, а исходные параметры заводских настроек будут восстановлены. Когда выбрано «Нет», заводские настройки не будут восстановлены, и система загрузится как обычно.

#### **3.1.3 Сигнал ошибки интерфейса**

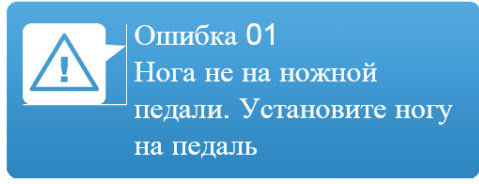

*Рисунок 2 Сигнал ошибки интерфейса*

Как показано на рисунке 2, предупреждение 0x указывает номер тревоги. Пожалуйста, обратитесь к разделу 7 «Код ошибки и решение» для конкретного номера.

#### **3.2 Управление ножной педалью**

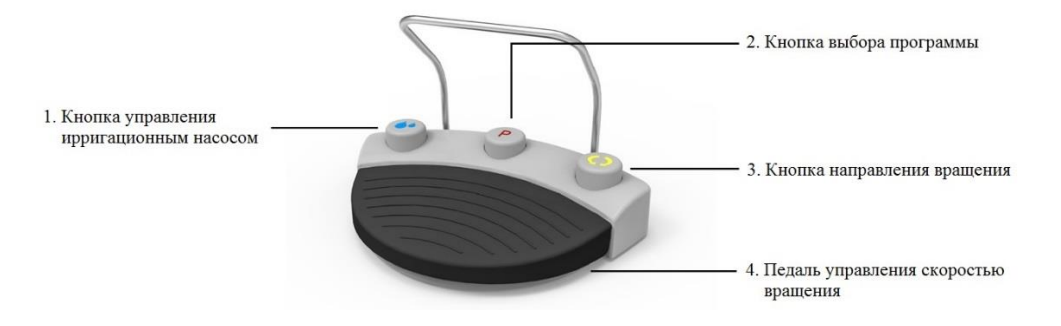

#### **1. Кнопка управления ирригационным насосом**

Используется для выбора 6 уровней потока охлаждающей воды. Уровень воды увеличивается при каждом нажатии кнопки. На максимальном уровне 6, нажмите один раз, чтобы вернуться к уровню 1.

## **2. Кнопка выбора программы**

Используется для выбора необходимых программ. Программа меняется каждый раз при нажатии кнопки. В программе 8, нажмите один раз, чтобы вернуться к программе 1.

#### **3. Кнопка направления вращения**

Используется для изменения направления вращения углового наконечника. Направление изменится после нажатия.

#### **4. Педаль управления скоростью вращения**

Используется для запуска / остановки микромоторного наконечника и управления скоростью во время работы. Рабочая скорость микромоторного наконечника контролируется ногой оператора. После подъема стопы отображаемые данные изменятся на максимальное значение настройки.

#### <span id="page-7-0"></span>**4. Установка**

## **4.1 Требования безопасности при монтаже**

**<u></u> Опасно**: Оборудование устанавливается только в помещения, соответствующие стандартам и требованиям электробезопасности.

**Опасно**: Запрещено устанавливать устройство во взрывоопасной зоне, устройство не должно эксплуатироваться во взрывоопасных зонах (смесь анестетиков, кислород и т. Д.).

**Опасно**: На устройство не должны попадать брызги воды или других жидкостей. Не ударять, не ронять.

**Опасно**: Do not install the device near or above a heat source. It must be installed in a wellventilated area with sufficient space around it, especially the exhaust fan and back. Не устанавливайте устройство рядом с источником тепла или над ним. Устройство должно быть установлено в хорошо проветриваемом помещении, вокруг устройства должно быть достаточно места, особенно в области вытяжного вентилятора и задней части прибора.

**Предупреждение**: Не подвергайте детали воздействию прямых солнечных лучей или ультрафиолетового излучения.

**Предупреждение**: Устройство подвижное. Будьте осторожны при обращении с ним. **Предупреждение**: Перед подключением шнура к устройству убедитесь, что соединение сухое. При необходимости высушите его с помощью пневматического пистолета.

#### **4.2 Подключение аксессуаров**

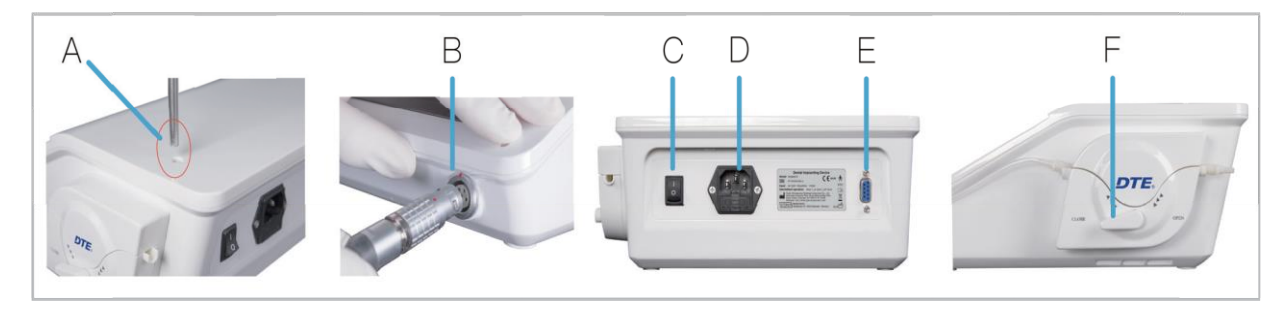

*Рисунок 3*

**4.2.1** Установка ножной педали:

Подсоедините штекер ножной педали к гнезду ножной педали на основном устройстве и затяните эти два крепежных винта (Рисунок 3 - E).

**4.2.2** Установка кабеля питания:

Подключите выход кабеля питания к разъему питания устройства на основном устройстве (Рисунок 3 - D)

**4.2.3** Установка держателя для емкостей с инфузионным раствором

Вставьте держатель для емкостей в крепежное отверстие в правой задней части корпуса основного устройства; (Рисунок 3 - А)

**4.2.4** Установка емкостей с инфузионным раствором:

Повесьте емкость с инфузионным раствором (емкость с инфузионным раствором содержит приобретаемый отдельно инфузионный раствор для инъекций) на держатель. **4.2.5** Установка микромоторного наконечника:

Вставьте штекер микромоторного наконечника в выходной разъем на передней панели основного устройства (Примечание: совместите красную точку маркировки). (Рисунок 3 - Б)

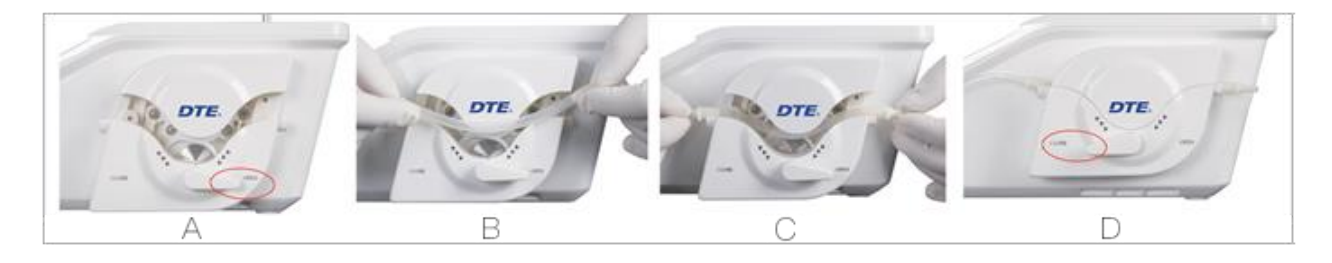

*Рисунок 4*

**4.2.6** Установка ирригационной трубки:

A. Поверните ручку перистальтического насоса по часовой стрелке до индикатора «ОТКРЫТО», откроется паз (Рисунок 4-A).

B. Поместите ирригационную трубку в открывшийся паз перистальтического насоса (Рисунок 4 - B).

C. Поверните ручку перистальтического насоса по часовой стрелке в положение «ЗАКРЫТЬ» и закройте паз насоса (Рисунок 4 - D).

## **4.2.7** Изображение устройства после установки всех частей: (Рисунок 5)

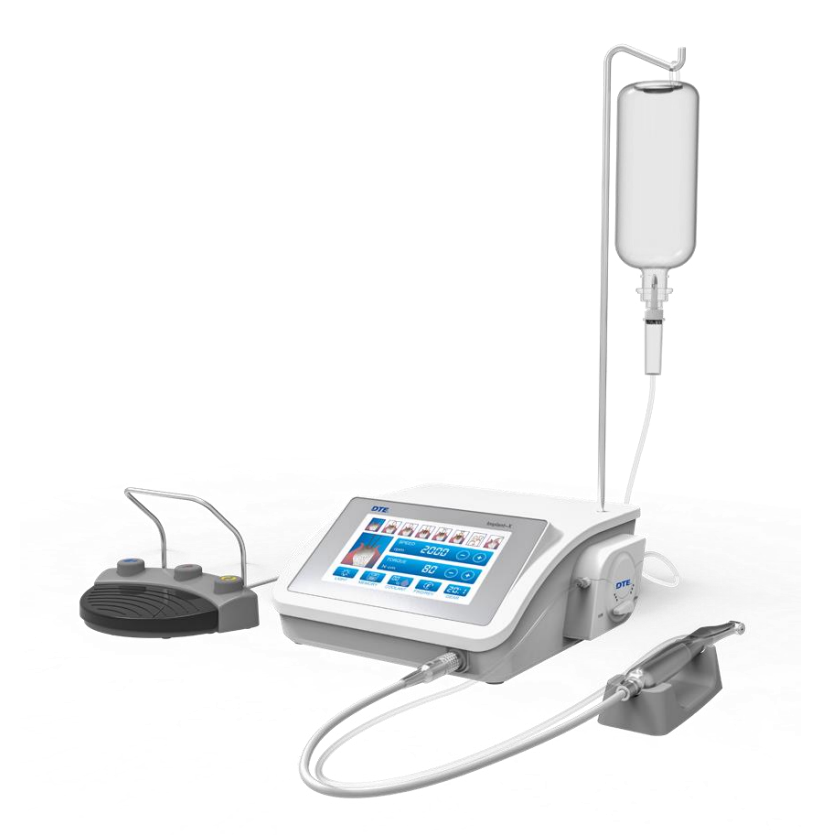

*Рисунок 5*

**4.2.8** Включение устройства (Рисунок 3 - C);

После выбора нужных параметров на экране, таких как скорость, вращающий момент и напор воды, нажмите на ножную педаль. Устройство начнет работать. Когда педаль отпущена, устройство перестает работать.

# <span id="page-9-0"></span>**5. Порядок работы**

#### **5.1 Программа**

**5.1.1** Выбор программы

Implant-X имеет 8 программ. Существует 2 пути выбора программы:

1. Коснитесь соответствующих значков на экране.

2. Нажмите кнопку «Переключение программы» на ножной педали.

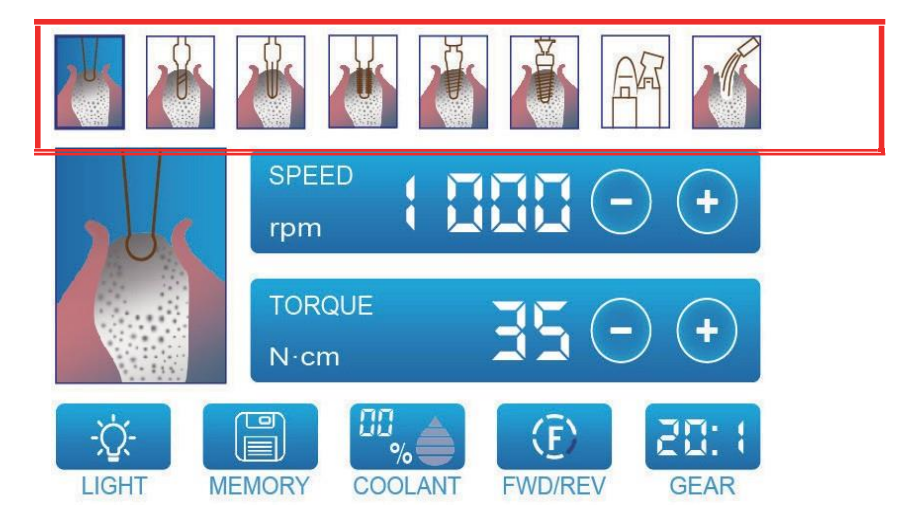

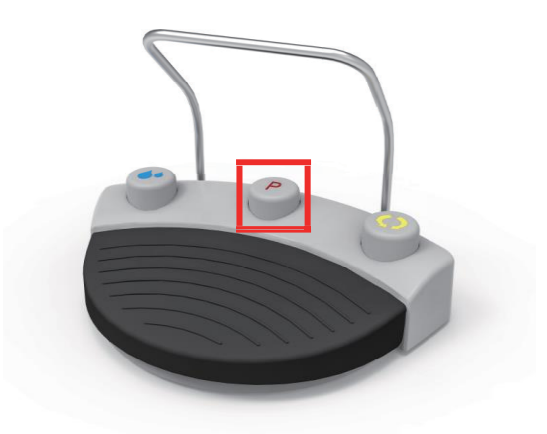

#### **5.1.2** Описание функций программ Функция каждой программы показана ниже:

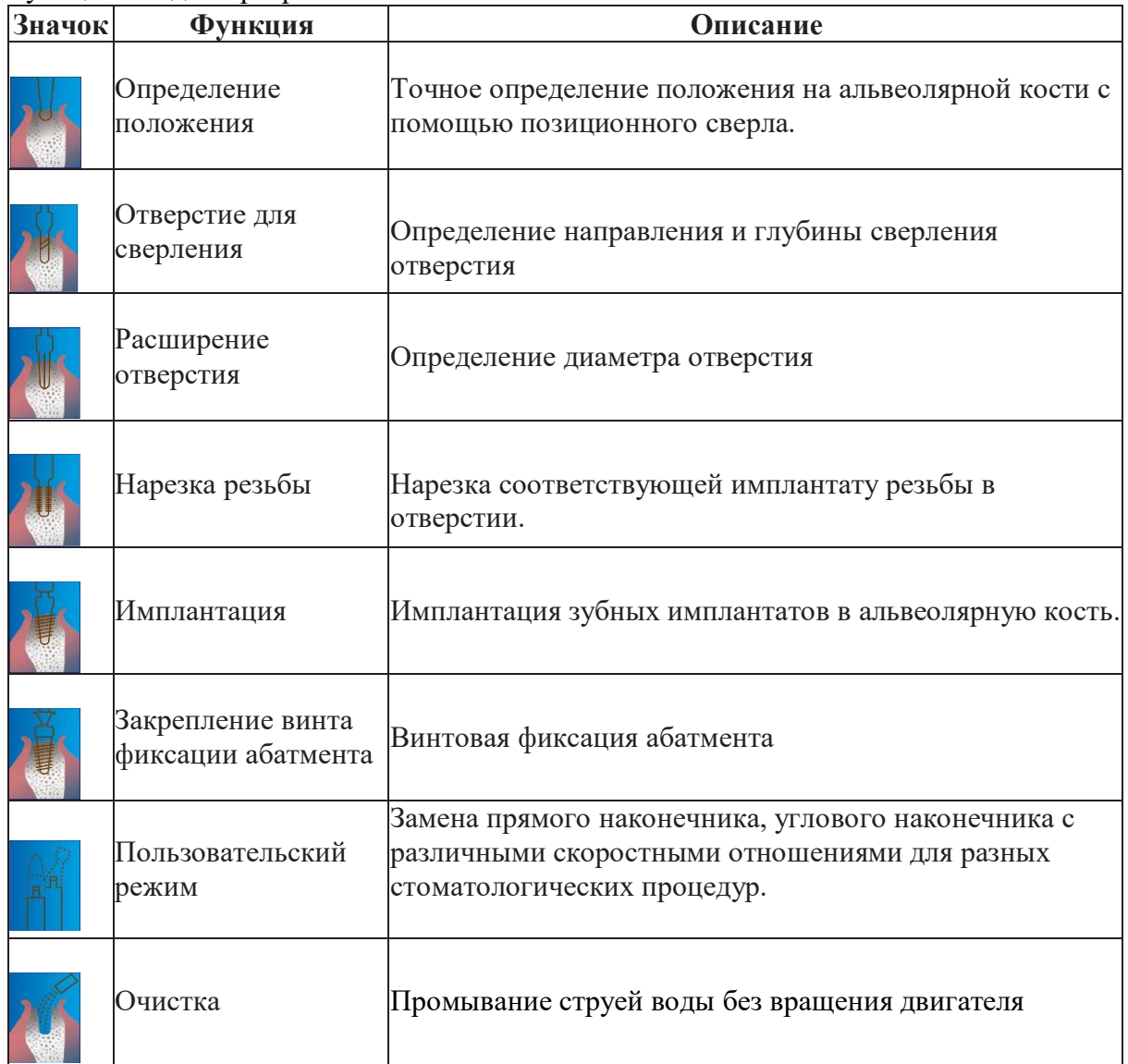

## **5.1.3** Заводские настройки

Перед поставкой в соответствии с фактическим применением были установлены несколько параметров, а именно, скорость вращения, вращающий момент, передаточное отношение и расход воды. Эти параметры могут быть изменены в пределах диапазона параметров, указанных в текущей программе.

Диапазон различных параметров и их заводские настройки приведены в таблице ниже:

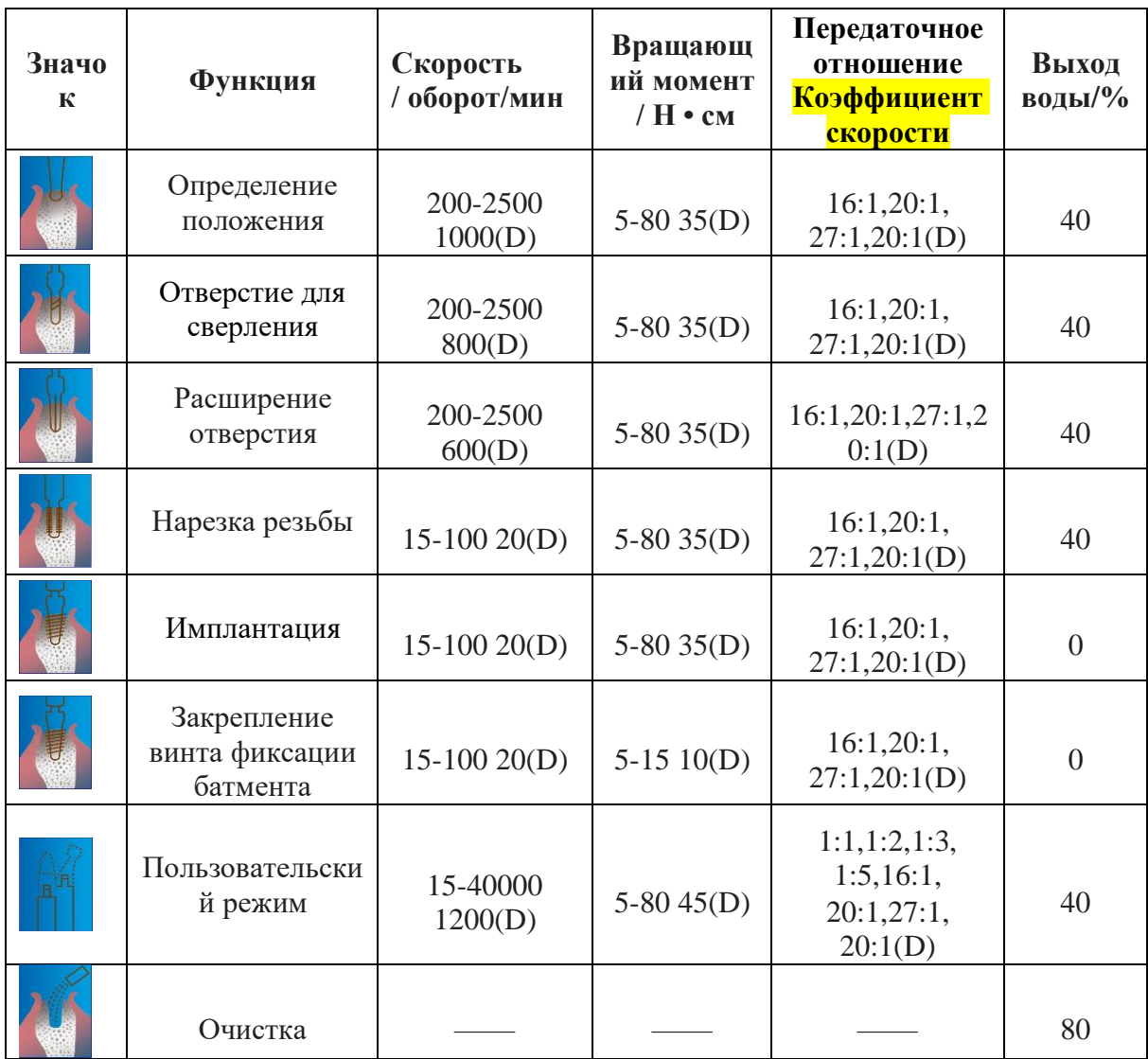

**Примечание: буква «D» обозначает значение по умолчанию.**

#### **5.2 Настройка параметров по умолчанию**

- В пределах указанного диапазона настраиваемые параметры следующие:
- 1. Максимальная скорость
- 2. Максимальный вращающий момент
- 3. Выход воды
- 4. Передаточное число наконечника

#### **5.2.1** Регулировка максимальной скорости

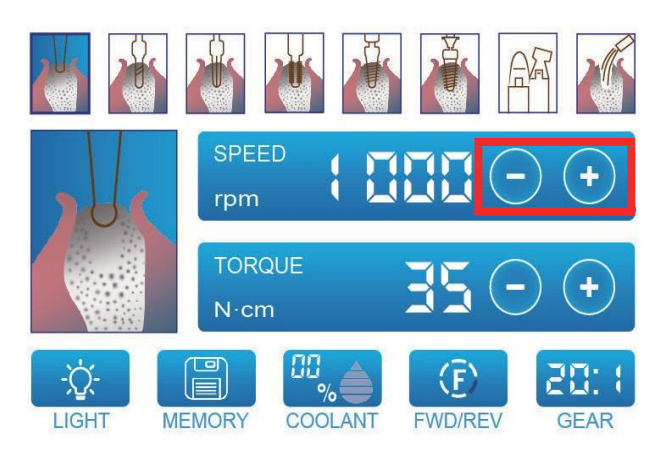

Нажмите кнопку «Скорость» (+, -), чтобы настроить скорость микромоторного наконечника. Скорость будет меняться каждый раз после прикосновения к кнопке «Скорость». Длительное нажатие на кнопку «Скорость» ускорит изменение значения настройки скорости.

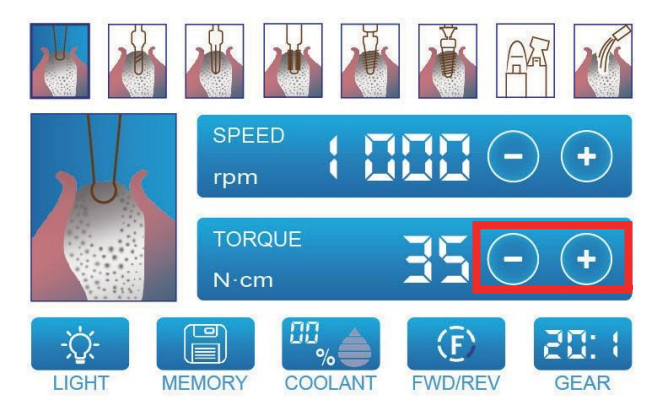

#### **5.2.2** Максимальная регулировка вращающего момента

Нажмите кнопку «Вращающий момент» (+, -), чтобы настроить максимальный вращающий момент микромоторного наконечника. Вращающий момент будет меняться каждый раз после касания клавиши «Вращающий момент». Длительное нажатие на кнопку «Вращающий момент » ускорит изменение значения настройки вращающего момента.

#### **5.2.3** Регулировка выхода воды

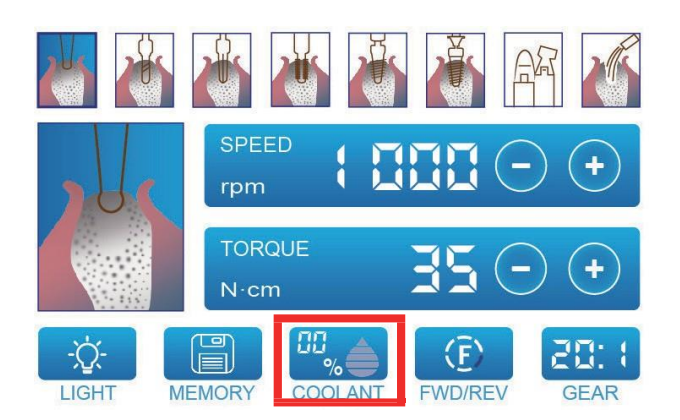

Нажмите кнопку управления ирригационным насосом «Объем воды» на экране для регулировки. Есть 6 уровней. Уровень воды увеличивается после каждого прикосновения.

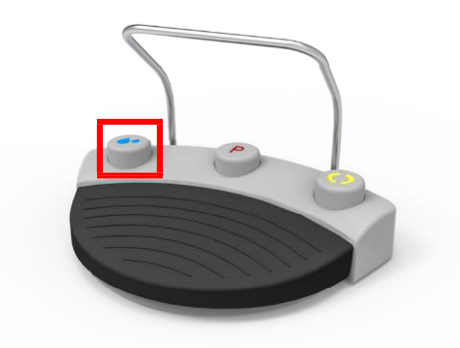

Нажмите синюю кнопку «Регулировка объема воды», чтобы настроить объем воды.

**5.2.4** Регулировка передаточного отношения

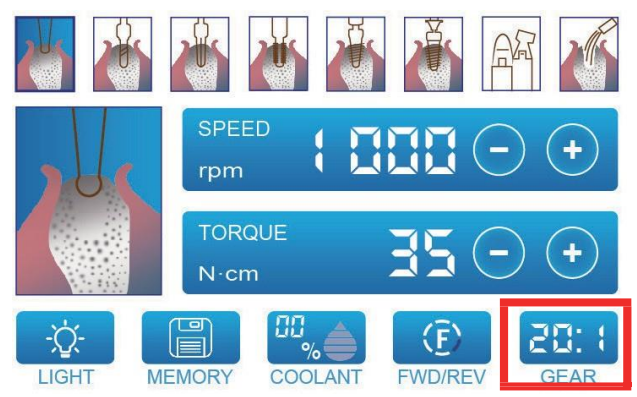

Отрегулируйте нажатием кнопки «Регулировка передаточного отношения» передаточное отношение для используемого наконечника.

### **5.3 Регулировка направления вращения двигателя**

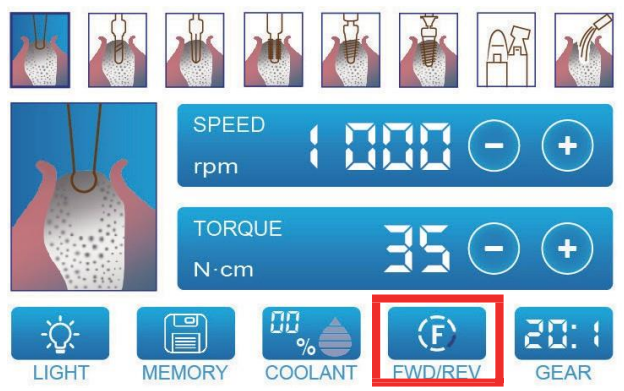

Нажмите кнопку, показанную выше, чтобы изменить направление вращения двигателя.

Нажмите на «прямое / обратное вращение» во время работы, чтобы изменить направление вращения двигателя.

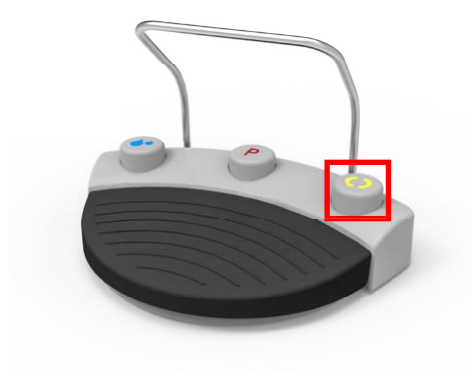

**5.4 Регулировка светодиода микромоторного наконечника**

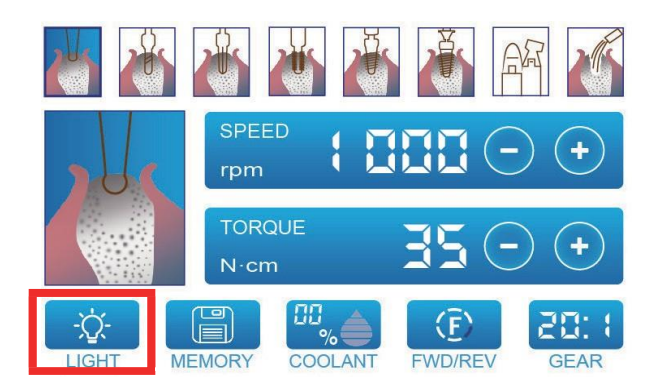

Для включения/выключения светодиода нажмите кнопку «LED» при нажатии на ножную педаль. Только устройство со светодиодом обладает этой функцией.

## **5.5 Сохранение параметров**

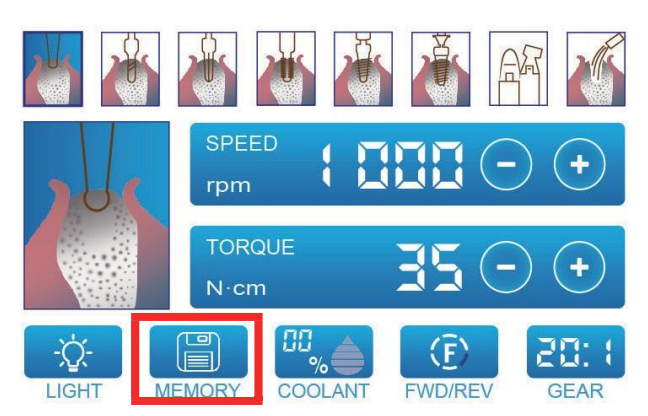

После завершения вышеуказанных шагов нажмите кнопку «Сохранить». Вы услышите звуковой сигнал, при сохранении параметров.

#### **5.6 Стандартная операция**

1. После установки соответствующих частей устройства, подключитесь к источнику питания и включите источник питания. После загрузки на экране по умолчанию будет отображаться программа 1

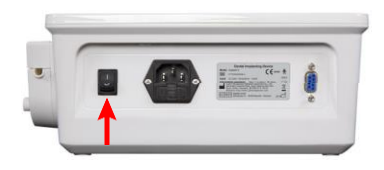

2. Касаясь экрана или нажимая кнопку «Переключение программ» на ножной педали, выберите программу.

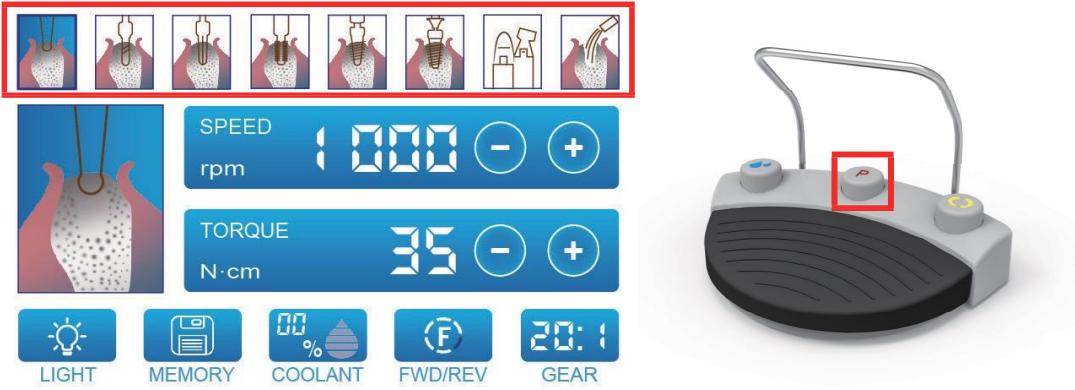

3. Убедитесь, что следующие параметры выставлены верно: скорость вращения, вращающий момент, расход воды, прямое / обратное вращение и передаточное отношение. 4. Нажмите на ножную педаль, мотор начнет вращаться.

Сильное нажатие: максимальное значение скорости - это текущее значение настройки скорости программы;

Легкое нажатие: минимальная скорость срабатывания составляет 15 об / мин

(передаточное отношение наконечника: 20:1). После полного отпускания педали скорость восстанавливается до заданного значения скорости.

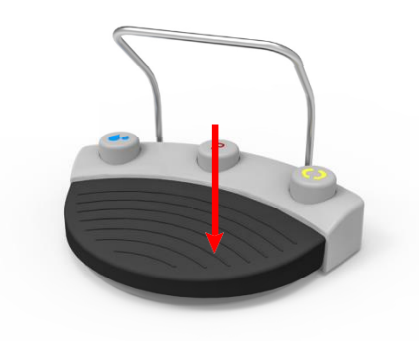

5. Защита вращения запускается, когда вращающий момент достигает заданного значения. Тем временем двигатель замедляется до остановки, предотвращая создание чрезмерного вращающего момента. Отпустите педаль, чтобы снять защиту вращения. Нажмите повторно на педаль, и двигатель возобновит вращение при заданных настройках. 6. Отпустите педаль, двигатель перестанет вращаться.

#### <span id="page-16-0"></span>**6. Очистка, дезинфекция и стерилизация.**

Если на основном блоке и ножной педали есть остатки крови или соли, отсоедините шнур питания, протрите влажной тканью или протрите мягкой тканью, смоченной спиртом. Наконечник и микромоторный наконечник можно дезинфицировать в стерилизаторе. Используйте колпачок для защиты двигателя при стерилизации!

Перед первым использованием рекомендуется стерилизация в автоклаве при температуре 134 °C и (0,20 ~ 0,23) МПа в течение не менее 4 минут.

#### **Предупреждение:**

Никогда не помещайте основной блок и ножную педаль в мойку-дезинфектор, автоклав или ультразвуковую ванну.

#### **Предупреждение:**

Если вы используете дезинфицирующее средство в форме спрея, никогда не распыляйте на устройство и аксессуары напрямую.

#### **Предупреждение:**

Используйте только сертифицированные поверхностные дезинфицирующие средства, без содержания хлора а альдегидов.

#### **Предупреждение:**

Регулярно очищайте и дезинфицируйте основной блок и ножную педаль. При проведении чистки и дезинфекции основного блока и ножной педали убедитесь, что кабель питания не подключен и гнездо для кабеля питания закрыто.

#### <span id="page-16-1"></span>**7. Код неисправности и решение (интерфейс неисправности)**

При возникновении проблемы с операцией на дисплее будет отображаться код ошибки: переключитесь на интерфейс неисправности для объяснения и решения проблемы:

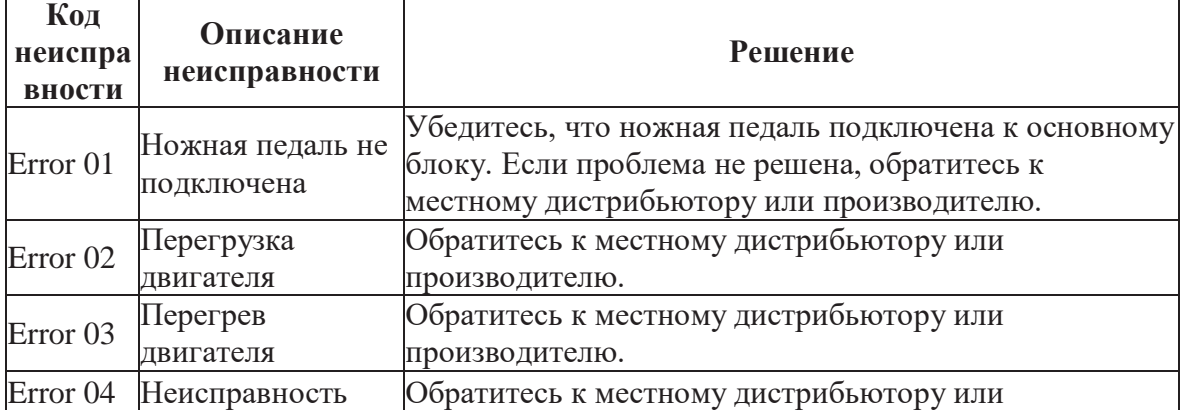

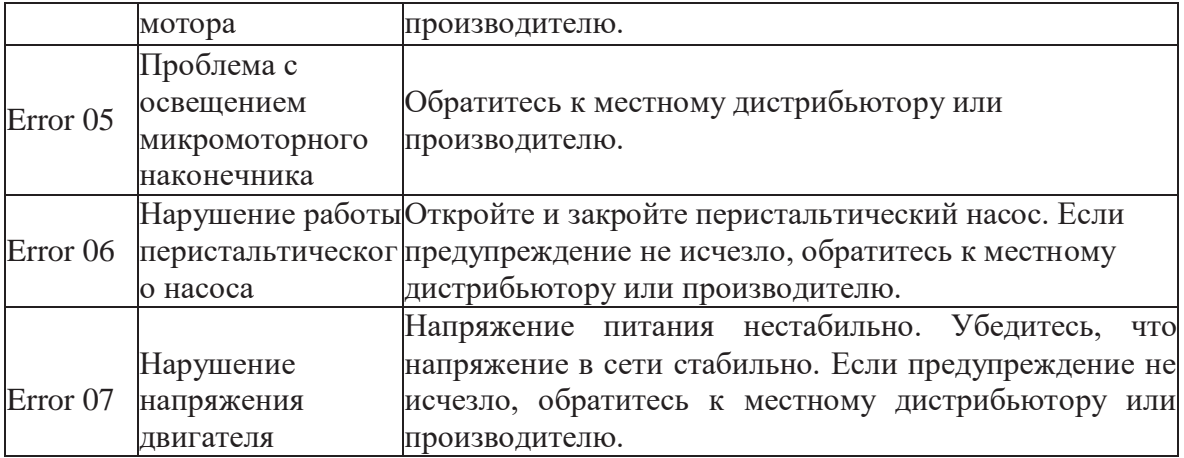

## <span id="page-17-0"></span>**8. Хранение и обслуживание**

**8.1** С устройством следует обращаться осторожно. Размещать вдали от вибрации, хранить в прохладном, сухом и проветриваемом помещении.

**8.2** Не храните устройство вместе с ядовитыми, горючими, едкими или взрывоопасными предметами.

**8.3** Это устройство следует хранить в помещении с относительной влажностью не более  $10\% \sim 93\%$ , атмосферным давлением 70 кПа ~ 106 кПа, и температурой -20 °С ~ + 55 °С. **8.4** Выключите питание и выньте вилку из розетки, когда устройство не используется.

Подключайте прибор к источнику питания и воды в течение пяти минут один раз в месяц.

**8.5** Проверьте целостность кабеля. Если он поврежден, замените его на оригинальный.

**8.6** После каждой операции угловой наконечник должен быть очищен, смазан и продезинфицирован согласно требованиям. Если он не используется в течение определенного периода, пожалуйста, очистите его, смажте, и дезинфицируйте его не реже одного раза в неделю.

#### **Замена предохранителя**

Питание должно быть отключено при проведении следующих операций. Отключите кабель питания и основной источник питания. (См. Рисунок 7 - см. B)

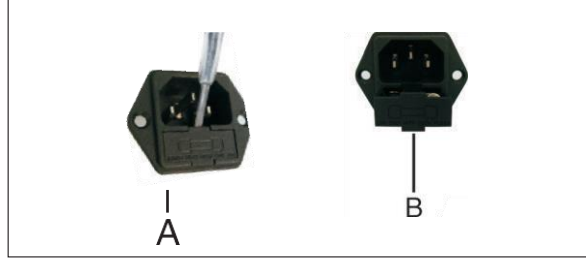

Рисунок 7

1. Опасность: выключите аппарат.

2. Вставьте плоскую отвертку в паз в отверстии источника питания, а затем извлеките его (Рисунок 7 - № A);

3. Откройте отсек предохранителя (см. Рисунок 7 - № B) и выберите подходящий предохранитель для замены, следуя наклейке на нижней части гнезда блока питания.

**8.7** Обслуживающий персонал, назначенный изготовителем, может получить данные о техническом обслуживании оборудования (такие как принципиальные схемы, списки компонентов и т. д.) От производителя.

# <span id="page-18-0"></span>**9. Обозначение символов**

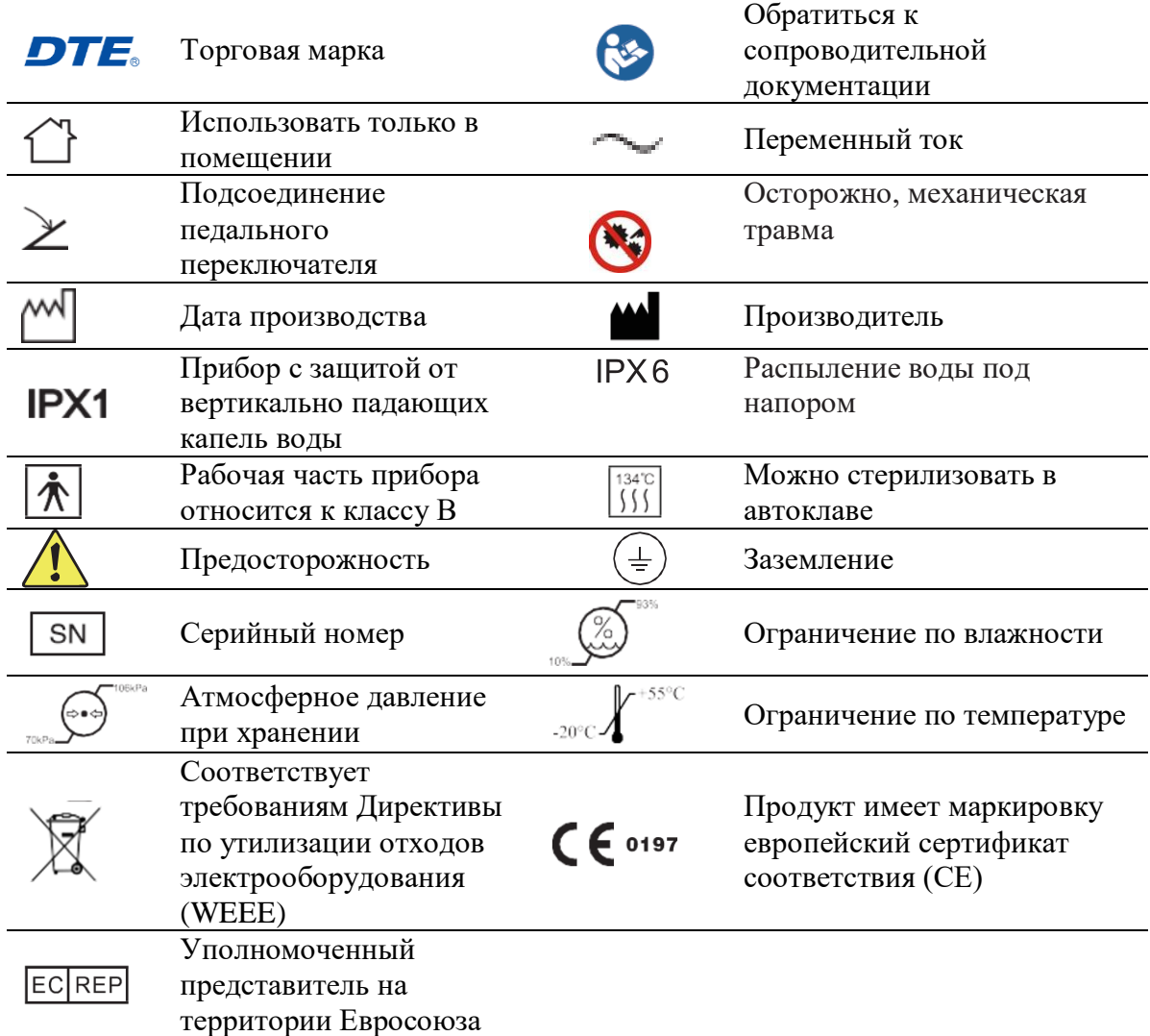

Примечание: Дата производства указана на упаковке

#### <span id="page-19-0"></span>**10. Технические характеристики**

**10.1 Технические характеристики основного блока** Модель: Implant-X Устройство прерывной работы: 3 мин ВКЛ, 10 мин ВЫКЛ. Напряжение питания: ~ 220 В Частота электропитания: 50/60 Гц Версия программного обеспечения: Implant-V1.0.0 Входная мощность: 150 ВА Предохранители: 2 × T1.6AL 250 В Используемые части: Угловой наконечник Максимальная температура: 41,8 ℃ Максимальный объем воды: 110 мл / мин Размер: 265мм \* 263мм \* 119мм Рабочая среда: Температура окружающей среды: + 5 ~ 40 ℃ Относительная влажность: 30% ~ 75% Атмосферное давление: 70 кПа ~ 106 кПа Материал корпуса устройства: ПК + АБС Материал наконечника: латунь

## <span id="page-19-1"></span>**11. Сервисное обслуживание**

Срок бесплатного гарантийного обслуживания – 1 год с даты продажи. Гарантия не распространяется на случаи если повреждение устройства было вызвано неквалифицированным обслуживанием.

#### <span id="page-19-2"></span>**12. Защита окружающей среды**

The device does not contain any harmful ingredients. It can be handled or destroyed in accordance with the relevant local regulations.

Устройство не содержит вредных ингредиентов. Использование и уничтожение в соответствии с законодательством РФ.

#### <span id="page-19-3"></span>**13. Заявление**

Все права на модификацию данного продукта без дальнейшего уведомления сохранены за производителем. Рисунки даны только для справки. Право на окончательную интерпретацию принадлежит компании «GUILIN WOODPECKER MEDICAL INSTRUMENT CO., LTD». На промышленный дизайн, внутреннее устройство и т.п. компанией «WOODPECKER» заявлены несколько патентов, любая копия и подделка влечет за собой правовую ответственность.

#### <span id="page-19-4"></span>**14. Гарантии**

**14.1 Перед выпуском на рынок все устройства производства WOODPECKER должны быть тщательно осмотрены для обеспечения правильного использования. 14.2 WOODPECKER гарантирует, что для любых новых продуктов, приобретенных у официальных дистрибьюторов или импортеров WOODPECKER, в случае неисправностей и проблем с качеством, вы имеете право на бесплатную замену в течение гарантийного периода:**

• 1 год со дня покупки оборудования;

**14.3 В течение гарантийного периода WOODPECKER бесплатно отремонтирует или заменит поврежденные части устройства.**

**14.4 WOODPECKER не несет ответственности за любой прямой или косвенный ущерб и убытки, если:**

**14.4.1** Оборудование используется для любых других целей, помимо указанных в области применения.

**14.4.2** Оператор не выполняет шаги и требования, изложенные в руководстве по эксплуатации, для использования устройства.

**14.4.3** Электропроводка помещения, в котором используется оборудование, не соответствует стандартам и соответствующим требованиям.

**14.4.4** Устройство устанавливается, эксплуатируется или ремонтируется неавторизованным персоналом.

**14.4.5** Среда, в которой устройство используется и хранится, не соответствует

требованиям, изложенным в соответствующем разделе руководства по эксплуатации.

**14.5 Гарантия не распространяется ну ущерб, вызванный транспортировкой,** 

**неправильным использованием или небрежностью. Гарантия также не распространяется на детали, которые были подвергнуты термо обработке, но не предназначены для такой обработки.**

Для осуществлеения гарантийного обслуживания, отправьте ваше устройство, гарантийный талон и счет-фактуру вашему дистрибьютору / импортеру Woodpecker в течение гарантийного периода.

**14.6 При возврате части должны быть надлежащим образом упакованы (или в оригинальной упаковке).**

**14.7 Все детали должны сопровождаться следующей информацией**

**14.7.1** Информация о покупателе, включая номера телефонов и т. д.;

**14.7.2** Distributor or importer information;

**14.7.3** Копия фотографии товара, дата покупки, проблемная деталь, наименование детали и серийный номер

**14.7.4** Описание проблемы

**14.8 Любой ущерб, причиненный во время транспортировки, не подлежит гарантии. Если проблема вызвана неправильным использованием, пользователи должны оплатить стоимость ремонта.**

## <span id="page-20-0"></span>**15. EMC-декларация соответствия**

Прибор испытан на электромагнитную совместимость и одобрен в соответствии с EN 60601-1-2. Это никоим образом не гарантирует, что данный прибор не может подвергнуться электромагнитному воздействию. Старайтесь не использовать прибор в сильной электромагнитной среде.

#### **Таблица 1. Техническое описание в отношении электромагнитного излучения: Декларация - электромагнитные излучения**

Руководство и декларация изготовителя- электромагнитное излучение Модель Implant-X предназначена для использования в электромагнитной среде, указанной ниже. Клиент или пользователь модели Implant-X должны убедиться, что она используется в такой среде.

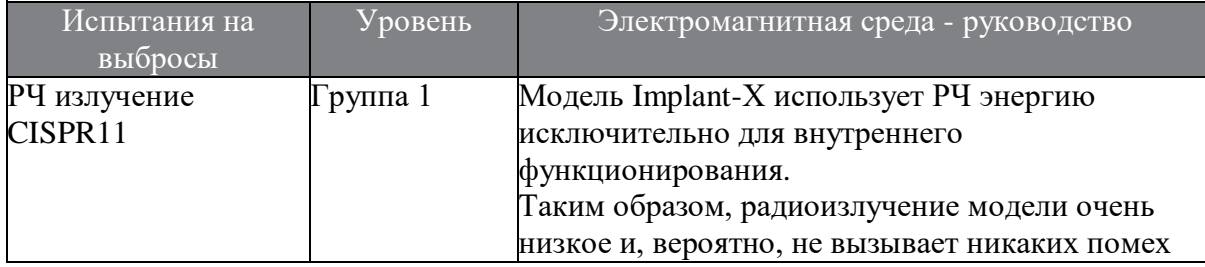

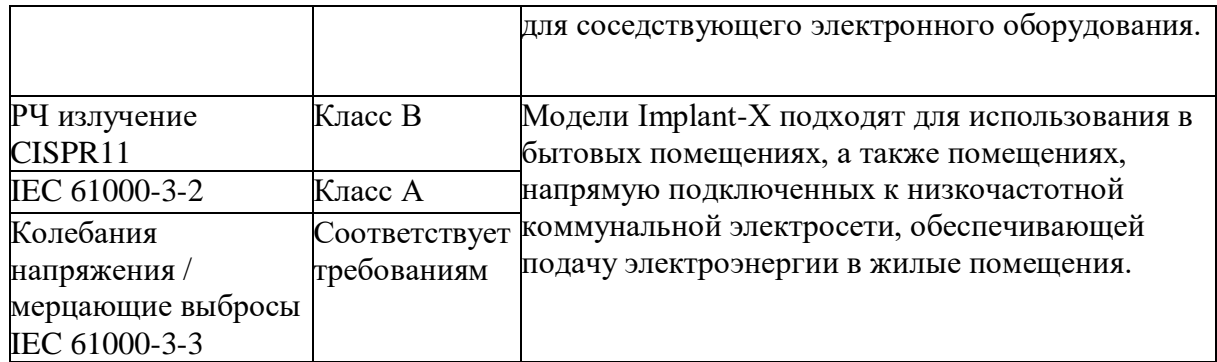

# **Таблица 2. Техническое описание в отношении электромагнитной невосприимчивости: Руководство и декларация - электромагнитная устойчивость**

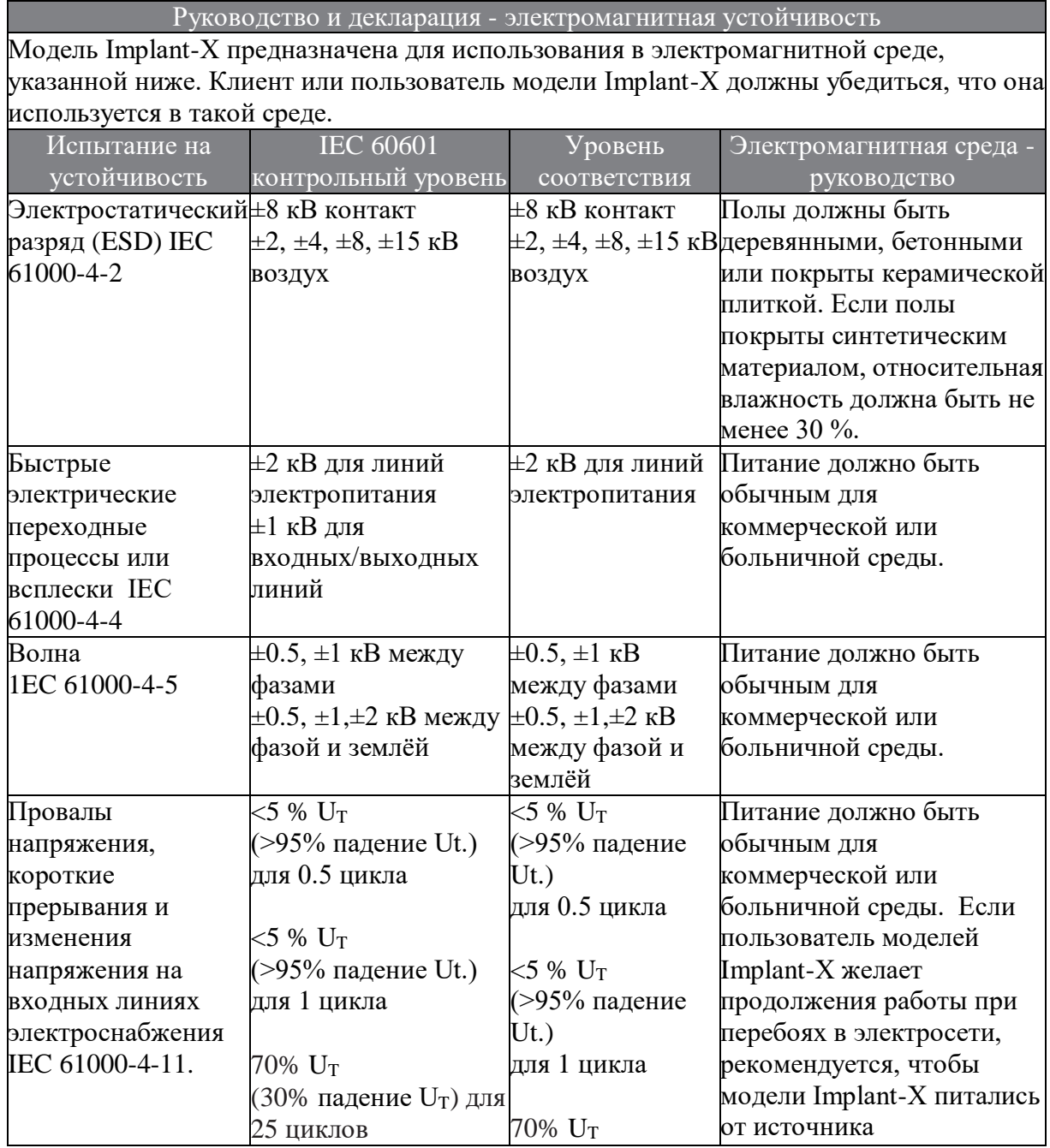

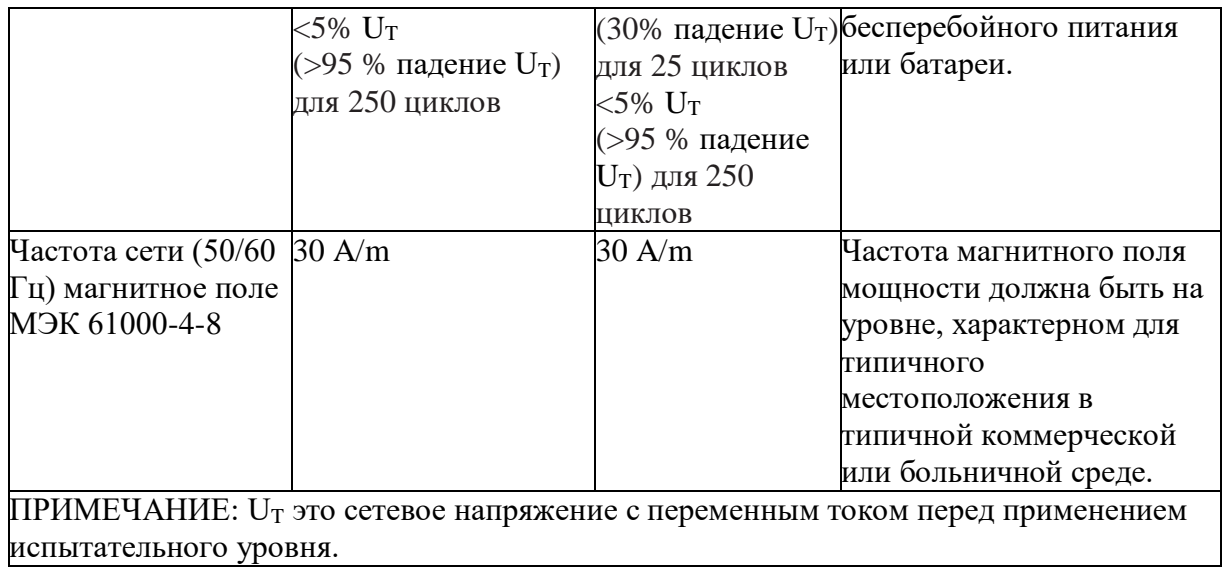

 $\overline{\phantom{a}}$ 

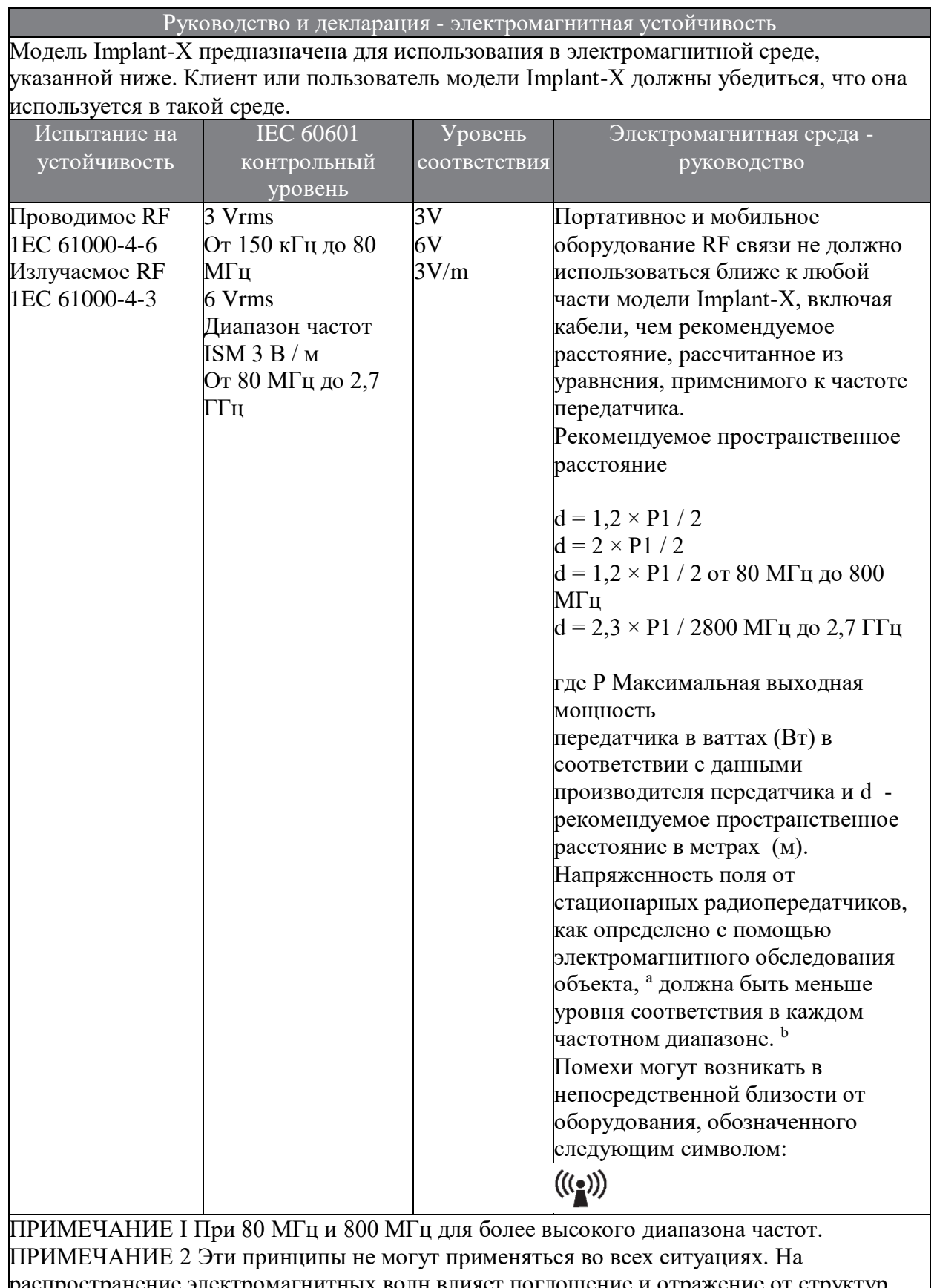

**Таблица 3: Руководство и декларация - электромагнитная устойчивость в отношении проводимых и излучаемых радиочастот**

распространение электромагнитных волн влияет поглощение и отражение от структур, объектов и людей.

<sup>a</sup> Напряженность поля от стационарных передатчиков, таких как базовые станции для радио (сотовых / беспроводных) телефонов и наземных мобильных радиостанций, любительского радио, AM и FM-радио вещания и телевизионного вещания не может быть предсказана теоретически с точностью. Для оценки электромагнитной среды с фиксированными радиопередатчиками, необходимо рассматривать электромагнитное исследование среды. Если измеренная напряженность поля в месте, в котором используется модель Implant-X, превышает допустимый уровень RF, указанный выше, за моделью Implant-X следует наблюдать, чтобы проверить нормальную работу. Если наблюдается аномальная производительность, могут быть необходимы дополнительные меры, например, переориентация или перемещение модели Implant-X.  $^{\rm b}$  В диапазоне частот от 150 кГц до 80 МГц напряженность поля должна быть меньше, чем 3V / м.

#### **Таблица 4: Рекомендуемые расстояния между портативным и мобильным оборудованием радиочастотной связи и моделью Implant-X**

Рекомендуемые расстояния между портативным и мобильным оборудованием RF связи и модели Implant-X

Модель Implant-X предназначена для использования в электромагнитной среде, в которой контролируются помехи излучаемые RF. Заказчик или пользователь модели Implant-X может помочь предотвратить электромагнитные помехи, сохраняя минимальное расстояние между портативным и мобильным оборудованием RF связи (передатчики) и моделью Implant-X, как рекомендуется ниже, в соответствии с максимальной выходной мощностью оборудования связи.

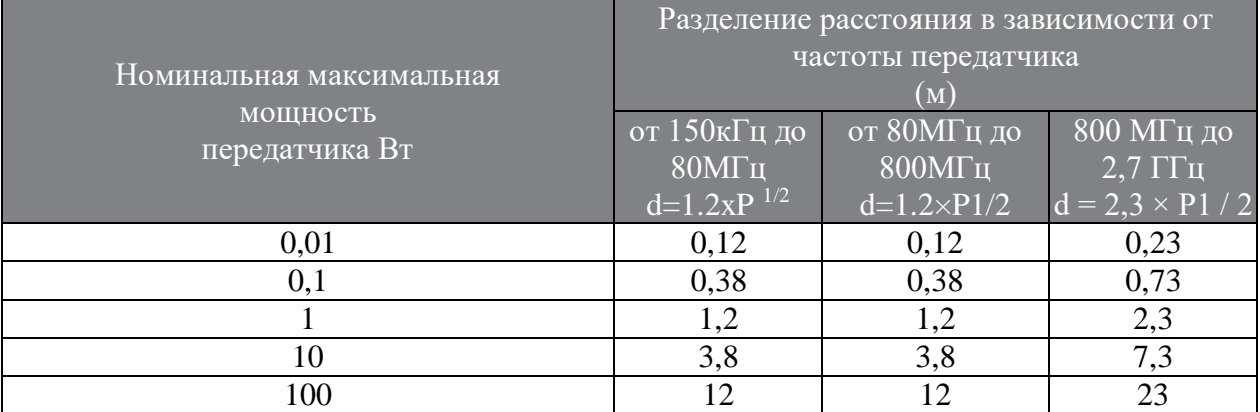

Для передатчиков, рассчитанных на максимальную выходную мощность, не указанную выше, рекомендуемое расстояние d в метрах (м) может быть определено с использованием уравнения, применимого к частоте передатчика, где P это максимальная выходная мощность передатчика в ваттах (Вт) в соответствие с данными производителя передатчика.

ПРИМЕЧАНИЕ 1 При 80 МГц и 800 МГц расстояние применяется для более высокого диапазона частот. ПРИМЕЧАНИЕ 2 Эти принципы не могут применяться во всех ситуациях. На распространение электромагнитных волн влияет поглощение и отражение от структур, объектов и людей.

Гуилин Вудпекер Медикал Инструмент Ко., Лтд (Guilin Woodpecker Medical Instrument Co., Ltd.) Information Industrial Park, National High-Tech

Zone, Guilin, Guangxi, 541004 P. R. Китай

Отдел продаж по Европе.: +86-773-5873196, +86-773-2125222 Отдел продаж по Северной Америке, Южной Америке и Океании:+86-773-5873198, +86-773-2125123 Отдел продаж по Азии и Африке:+86-773- 5855350, +86-773-2125896 Fax: +86-773-5822450 E-mail: woodpecker@glwoodpecker.com sales@glwoodpecker.com Website: http://www.glwoodpecker.com

Региональный дистрибьютор в России: Общество с ограниченной ответственностью «МайДент24» ООО «МайДент24» Адрес: РФ, 125040, г. Москва, 5-я ул. Ямского поля, д.7, корп.2 Тел./факс: +7 (495) 510-56-24 E-mail: info@mydent24.ru